## **Browser Cache leeren:**

Browser speichern Website-Daten im "Cache" (Zwischenspeicher für Internetseiten), damit die Website beim nächsten Aufruf schneller lädt.

Dies verhindert, dass Aktualisierungen auf dieser Website automatisch angezeigt werden.

Löscht man diesen "Cache", behebt sich auch der "Fehler", dass keine Änderung auf der Website sichtbar ist.

Das Vorgehen ist je nach Browser unterschiedlich. Hier einige Beispiele:

## **Mozilla Firefox**

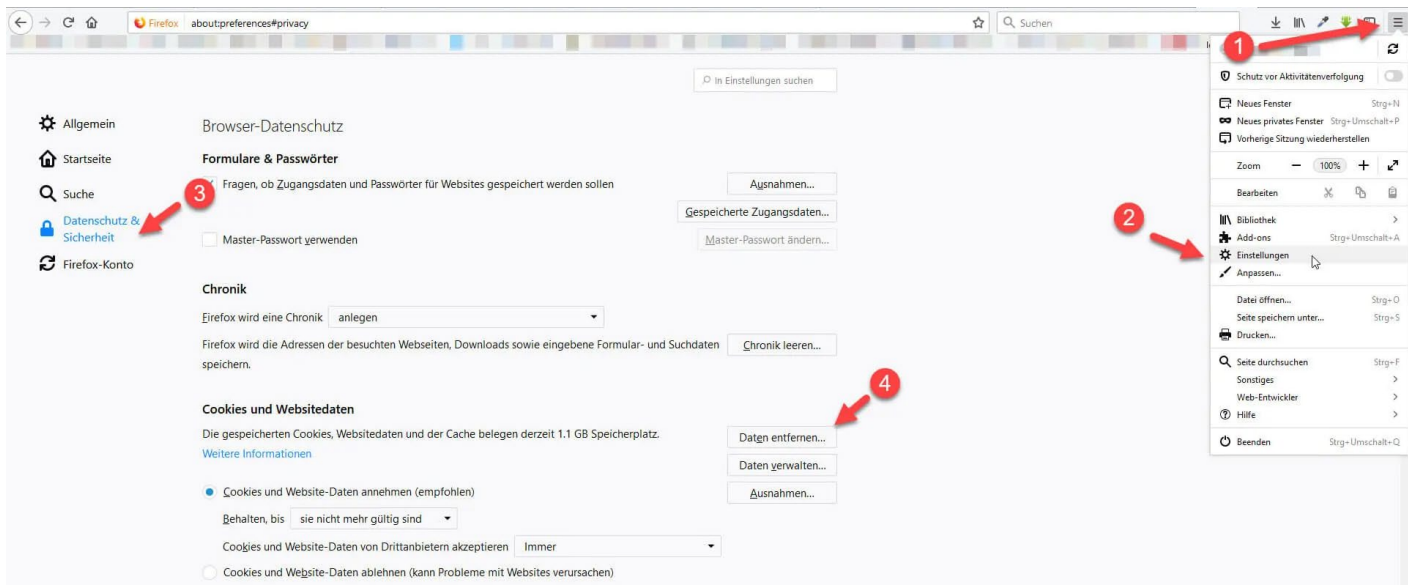

Zudem sollte bei Punkt "4" auch das Häkchen für das automatische Löschen des Cache gesetzt werden:

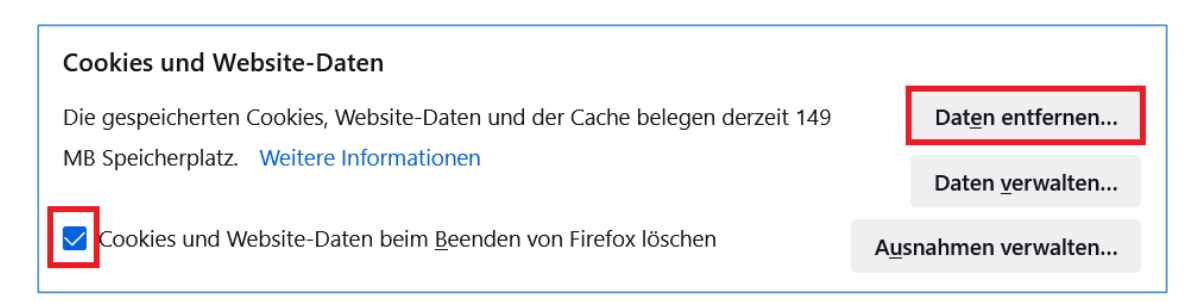

## **Google Chrome**

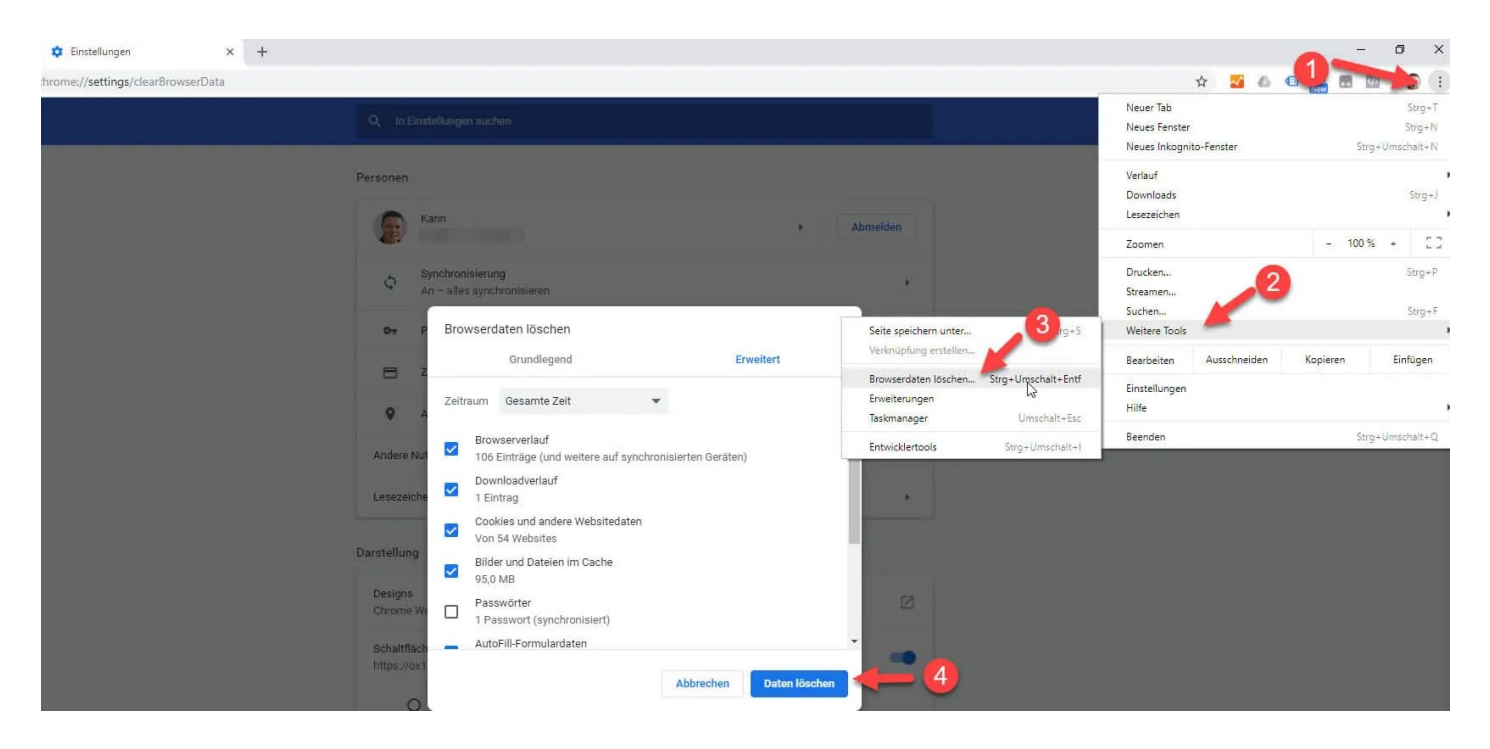

## **Microsoft Edge**

Menü – Einstellungen – Browserdaten löschen

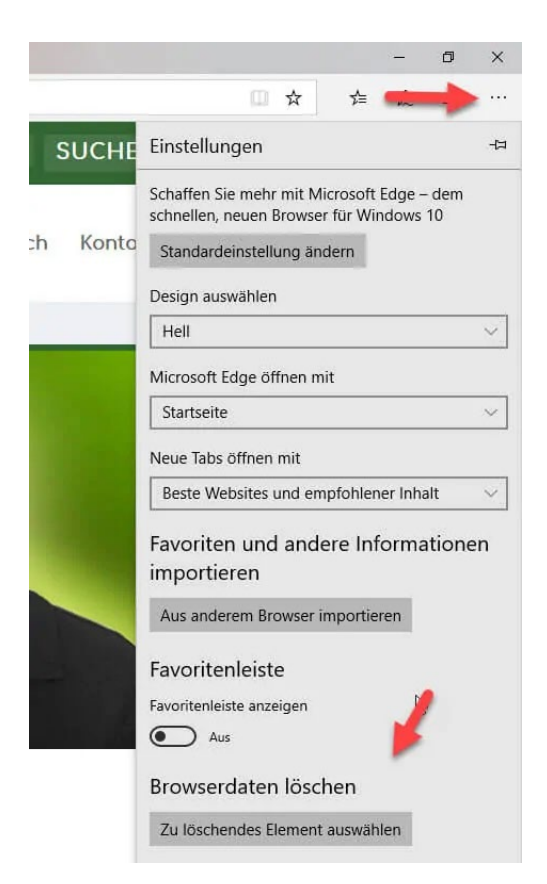